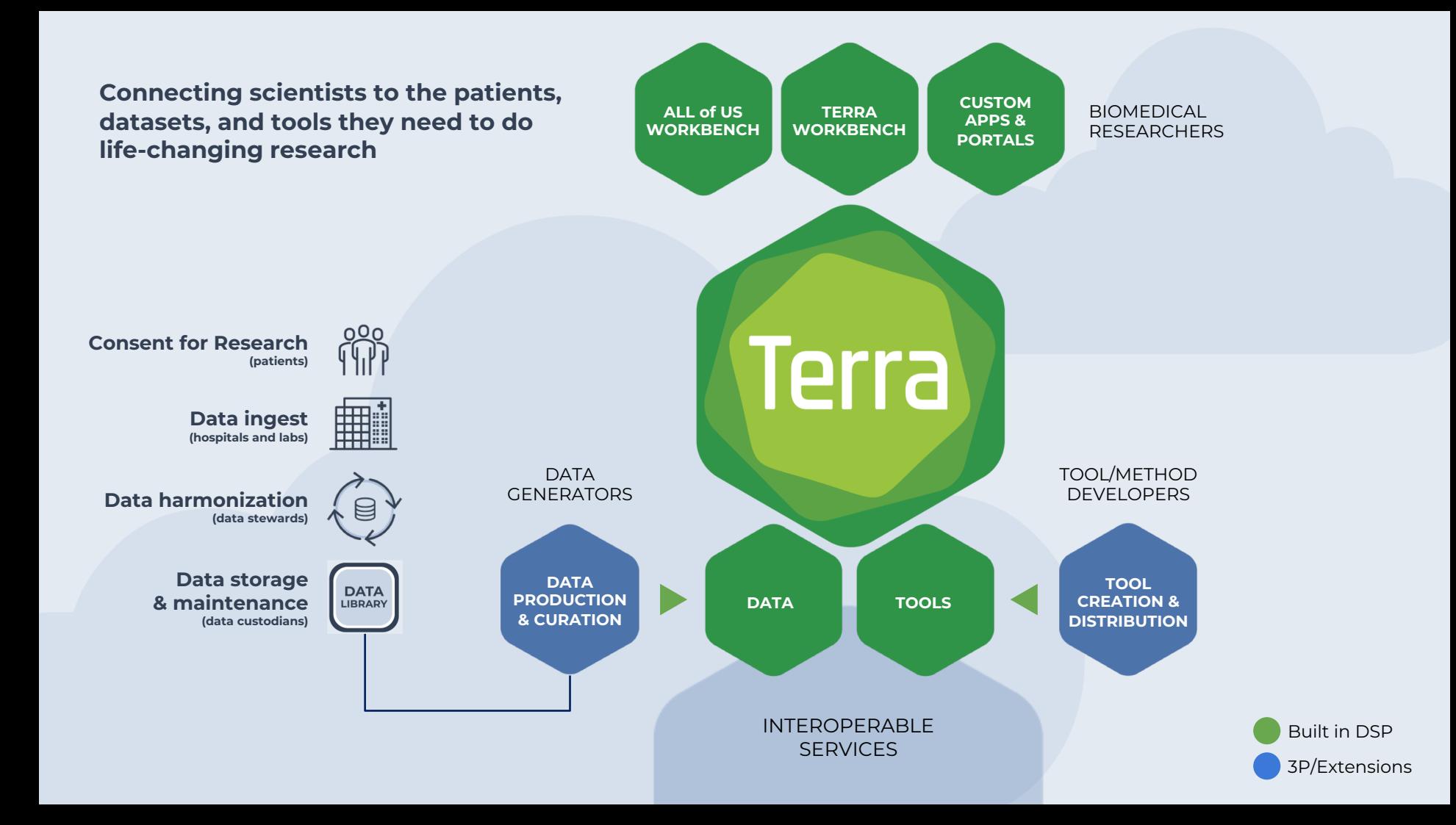

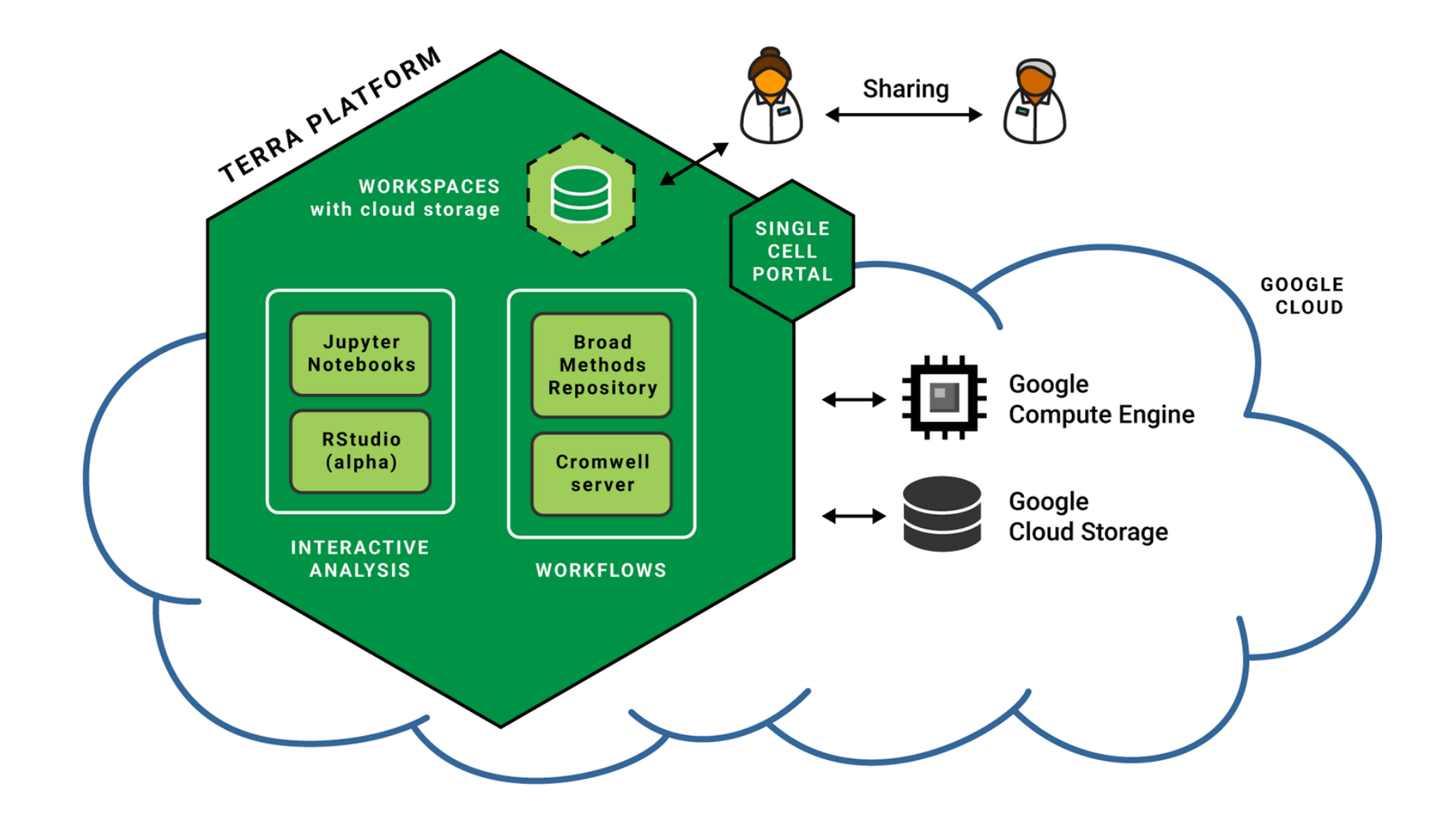

# RUNNING WORKFLOWS

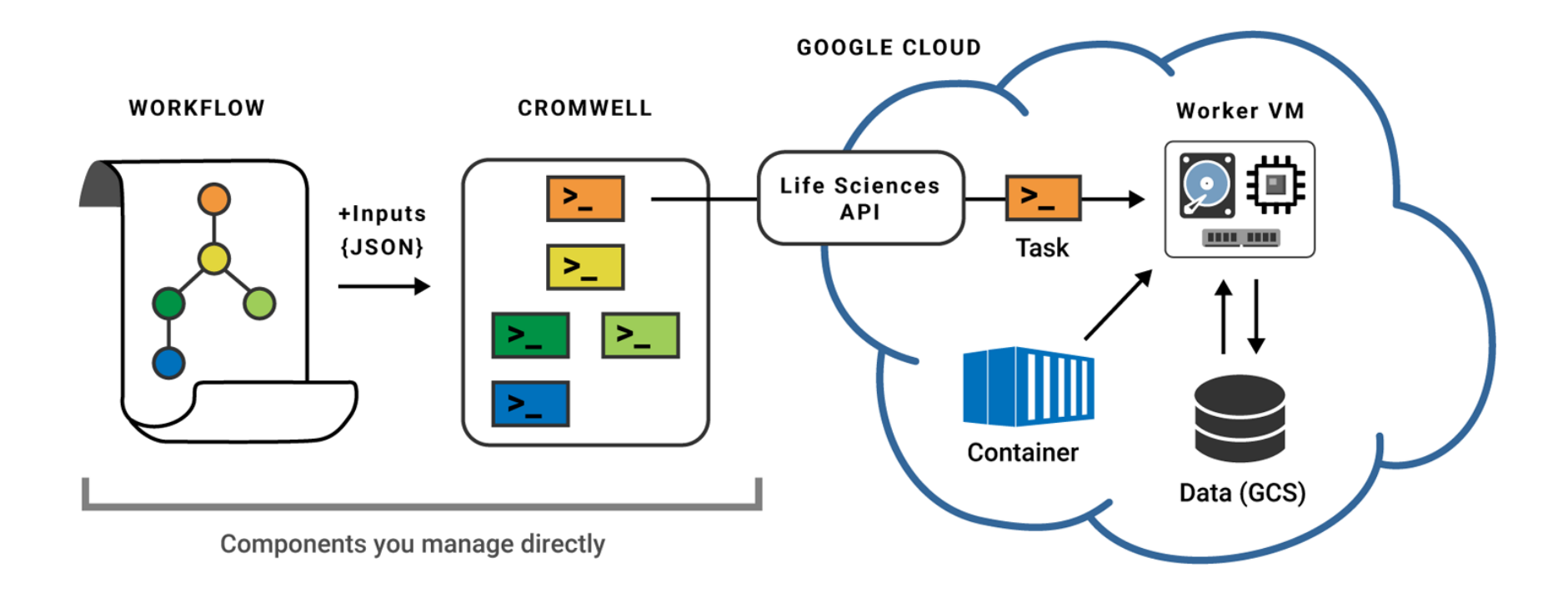

Cromwell dispatching workflows to Google Cloud

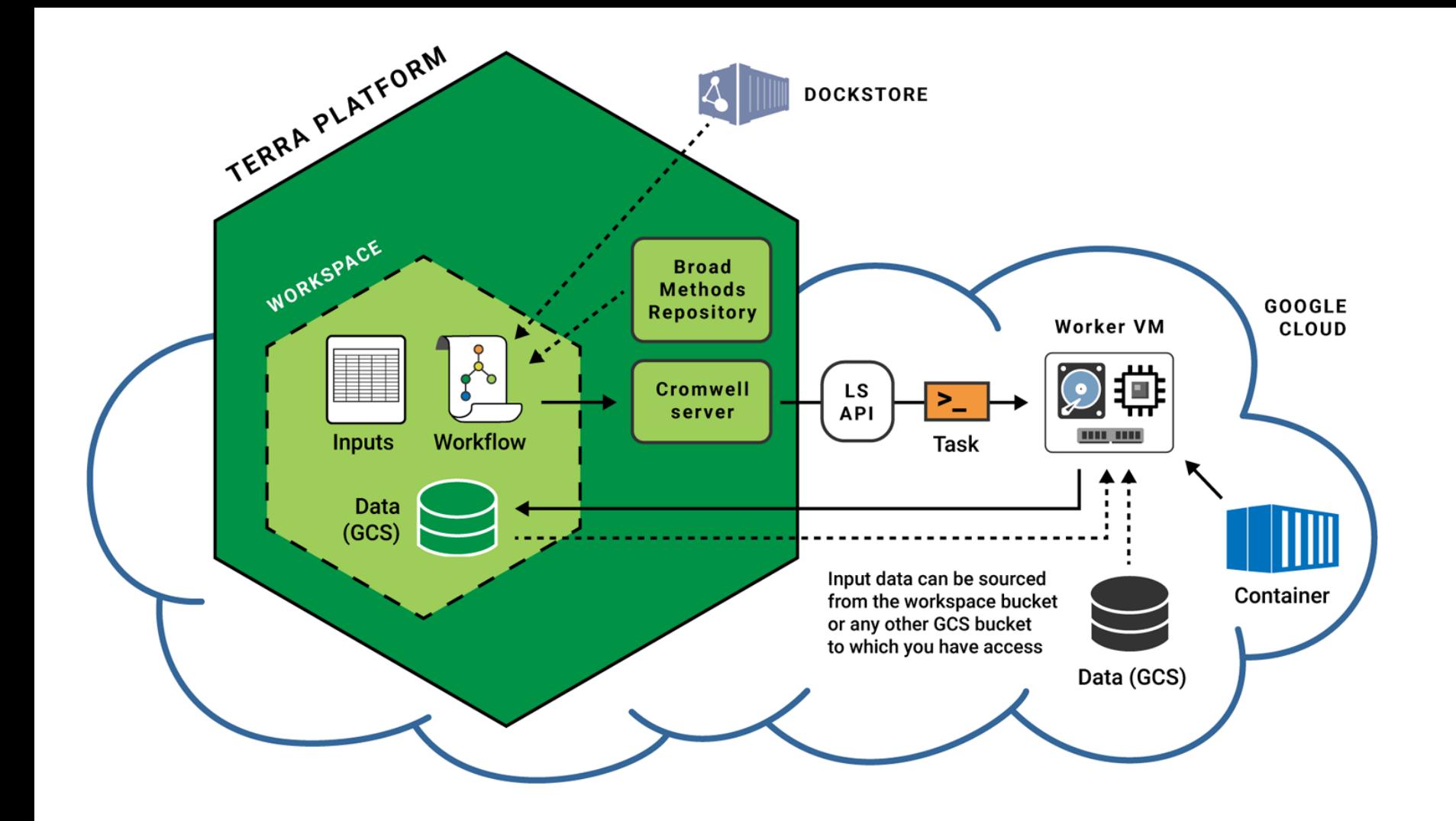

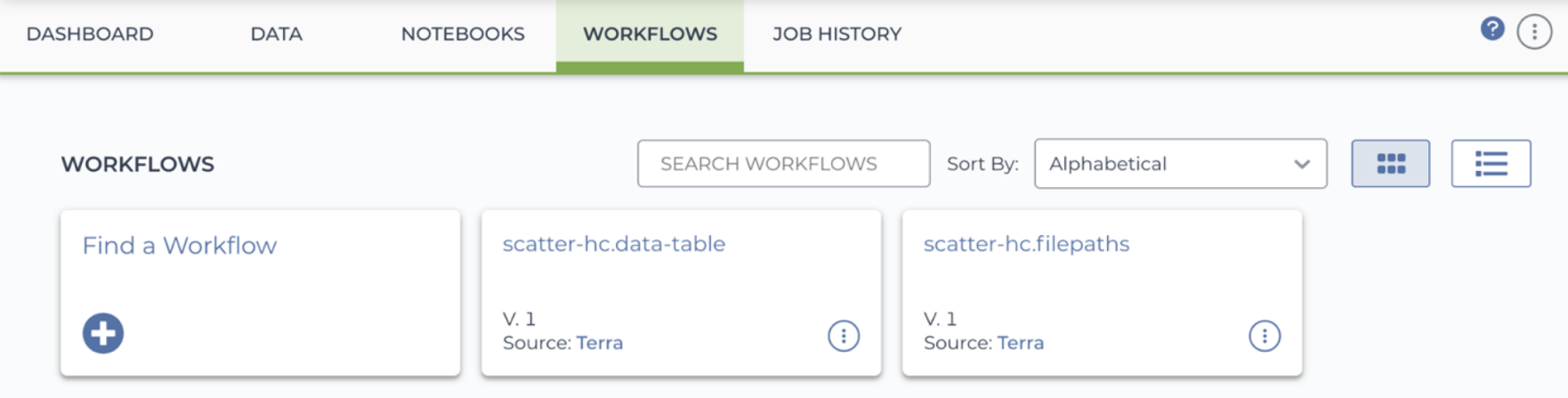

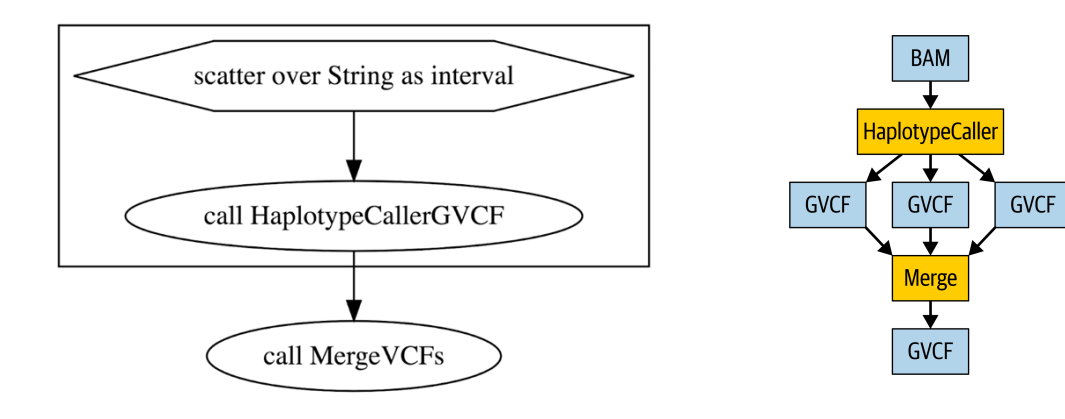

```
## This workflow runs the HaplotypeCaller tool from GATK4 in GVCF mode
 \mathbf 1## on a single sample in BAM format. The execution of the HaplotypeCaller
 \overline{2}## tool is parallelized using an intervals list file. The per-interval
 3
    ## output GVCF files are then merged to produce a single GVCF file for
 \Delta## the sample, which can then be used by the joint-discovery workflow
 5
    ## according to the GATK Best Practices for germline short variant
 6
    ## discovery.
 \overline{7}8
    version 1.0
 9
10
    workflow ScatterHaplotypeCallerGVCF {
11
12
13input \{File input_bam
14
15
             File input_bam_index
             File intervals_list
16
17
18
19
         String output_basename = basename(input_bam, "ا20
         Array[String] calling_interest = read_lines(intervals_list)21
22
         scatter(interval in calling_intervals) {
23
```
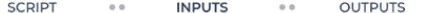

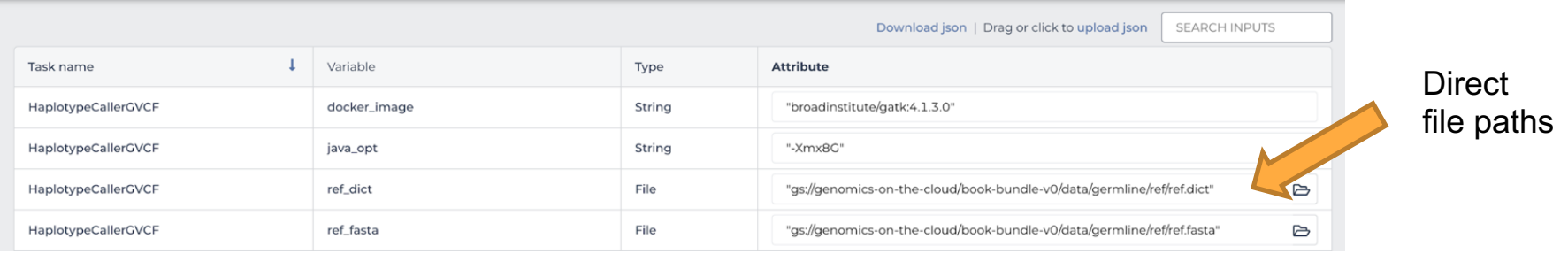

**SCRIPT INPUTS**  $0.0$ 

 $\alpha=0$  . The  $\alpha=0$ 

OUTPUTS ... RUN ANALYSIS

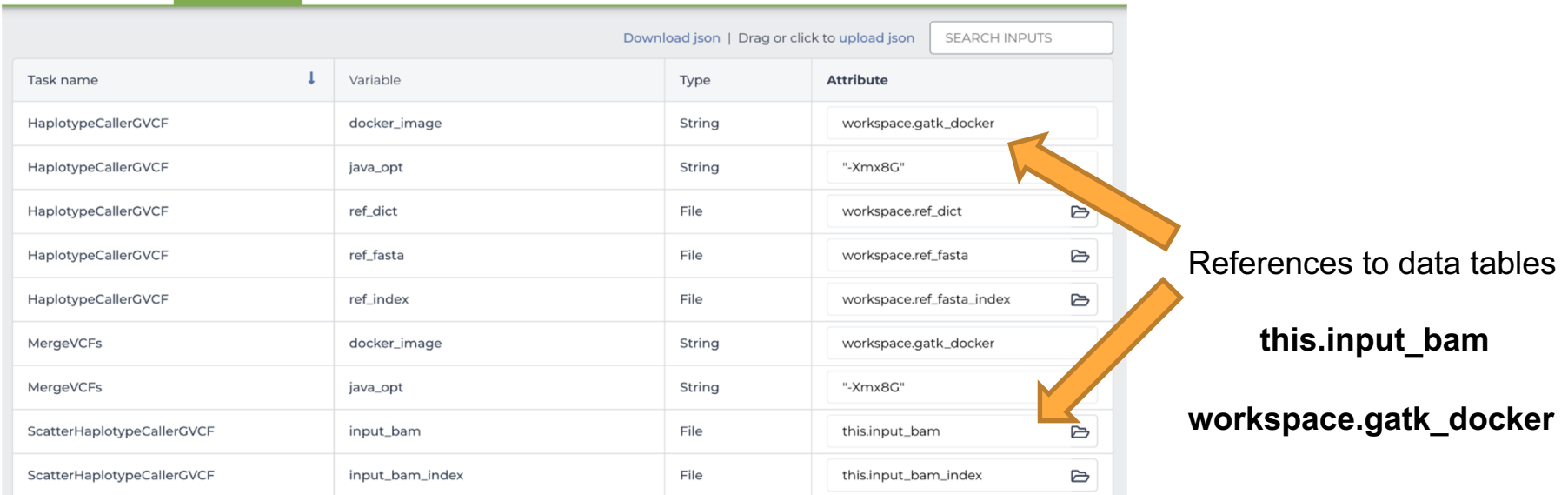

RUN ANALYSIS

 $\alpha$   $\alpha$ 

### "Workspace data"

**workspace.gatk\_docker**

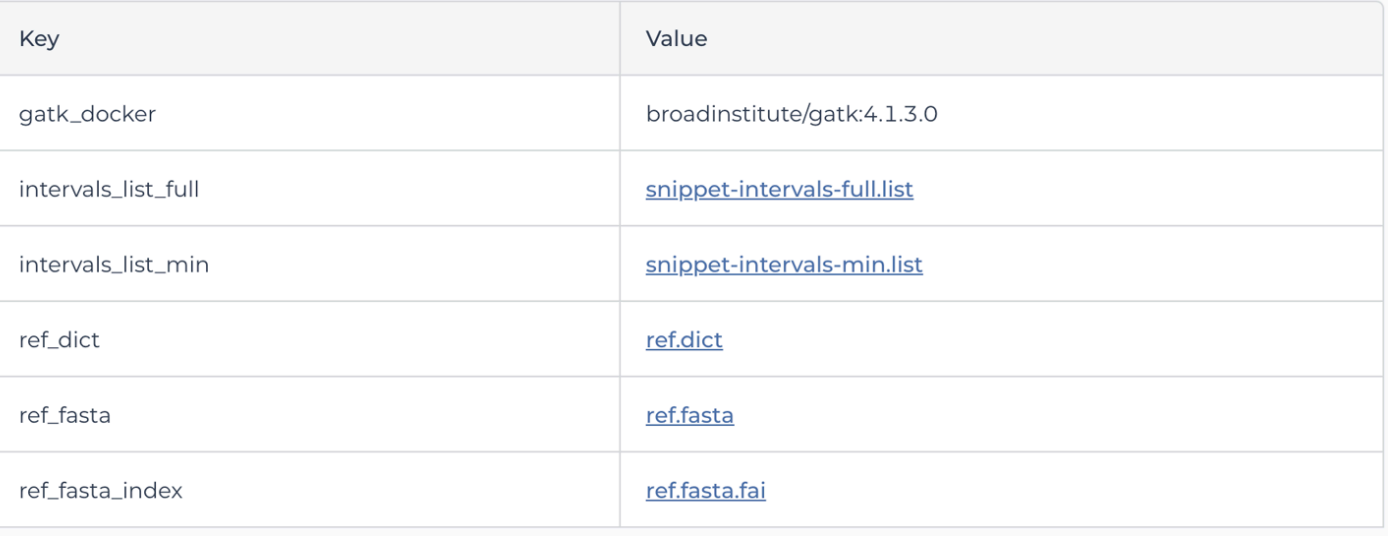

Input data **this.input\_bam**

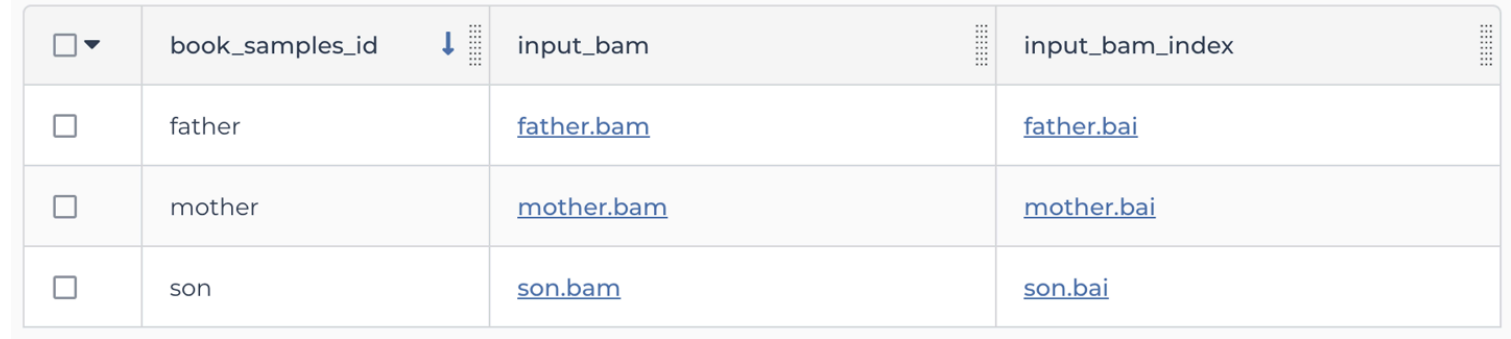

**RUN ANALYSIS SCRIPT INPUTS OUTPUTS**  $\bullet$  $\alpha$   $\alpha$  $\bullet$   $\bullet$ 

Output files will be saved to

Files / submission unique ID / ScatterHaplotypeCallerGVCF / workflow unique ID

References to outputs will be written to

**iii** Tables / book\_samples

Fill in the attributes below to add or update columns in your data table

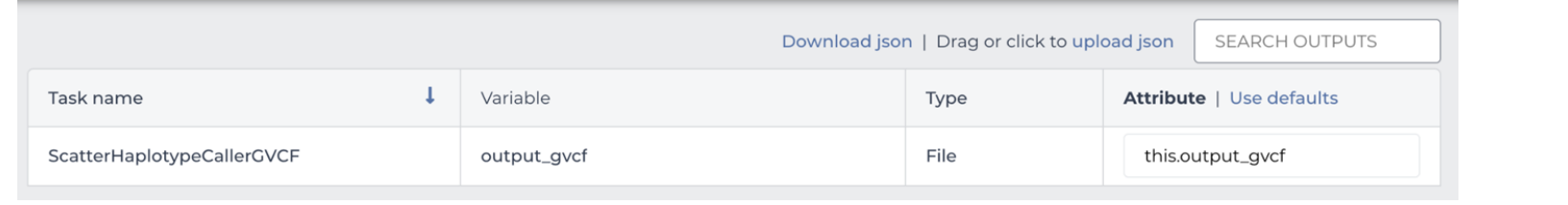

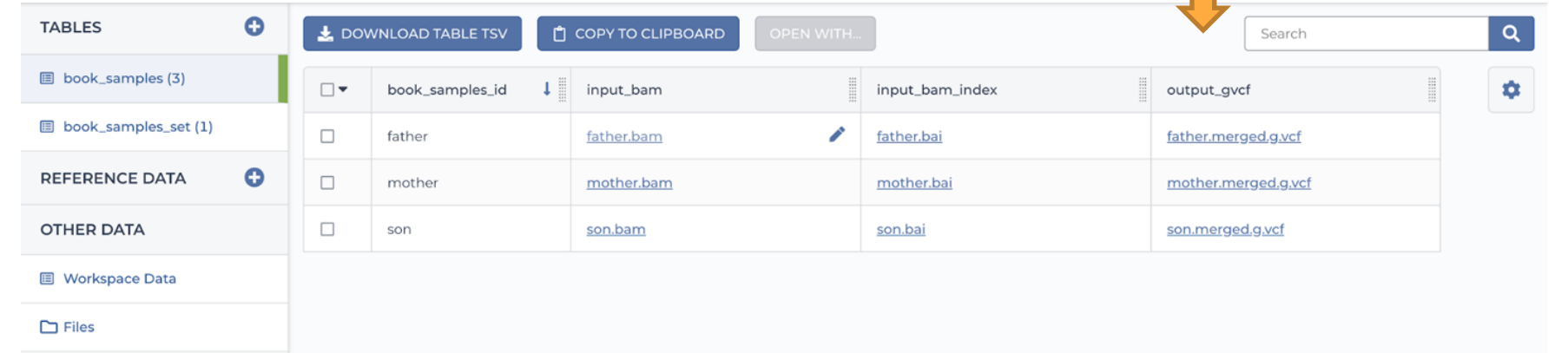

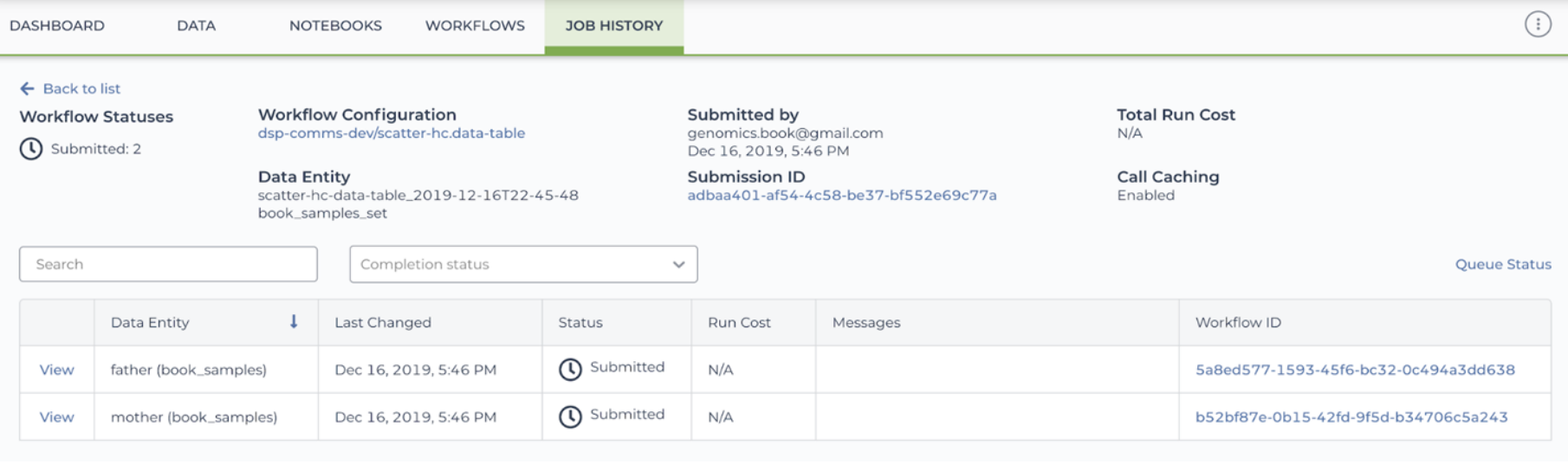

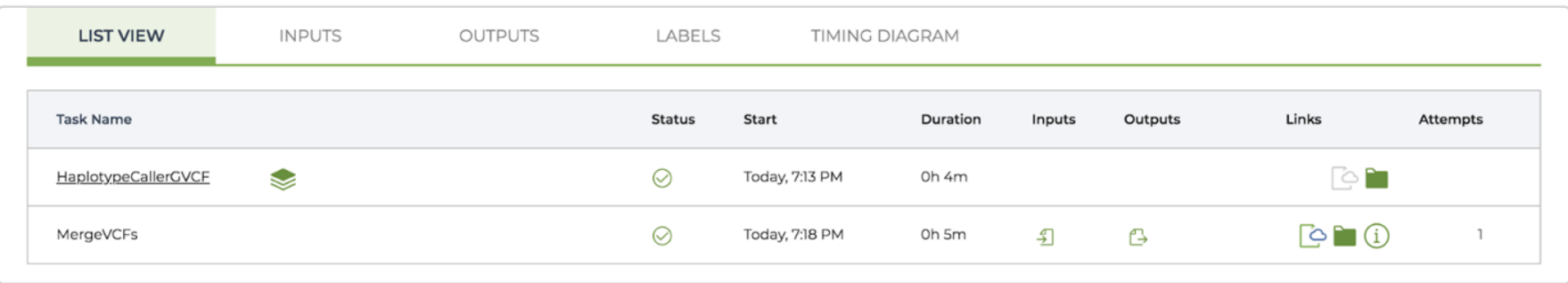

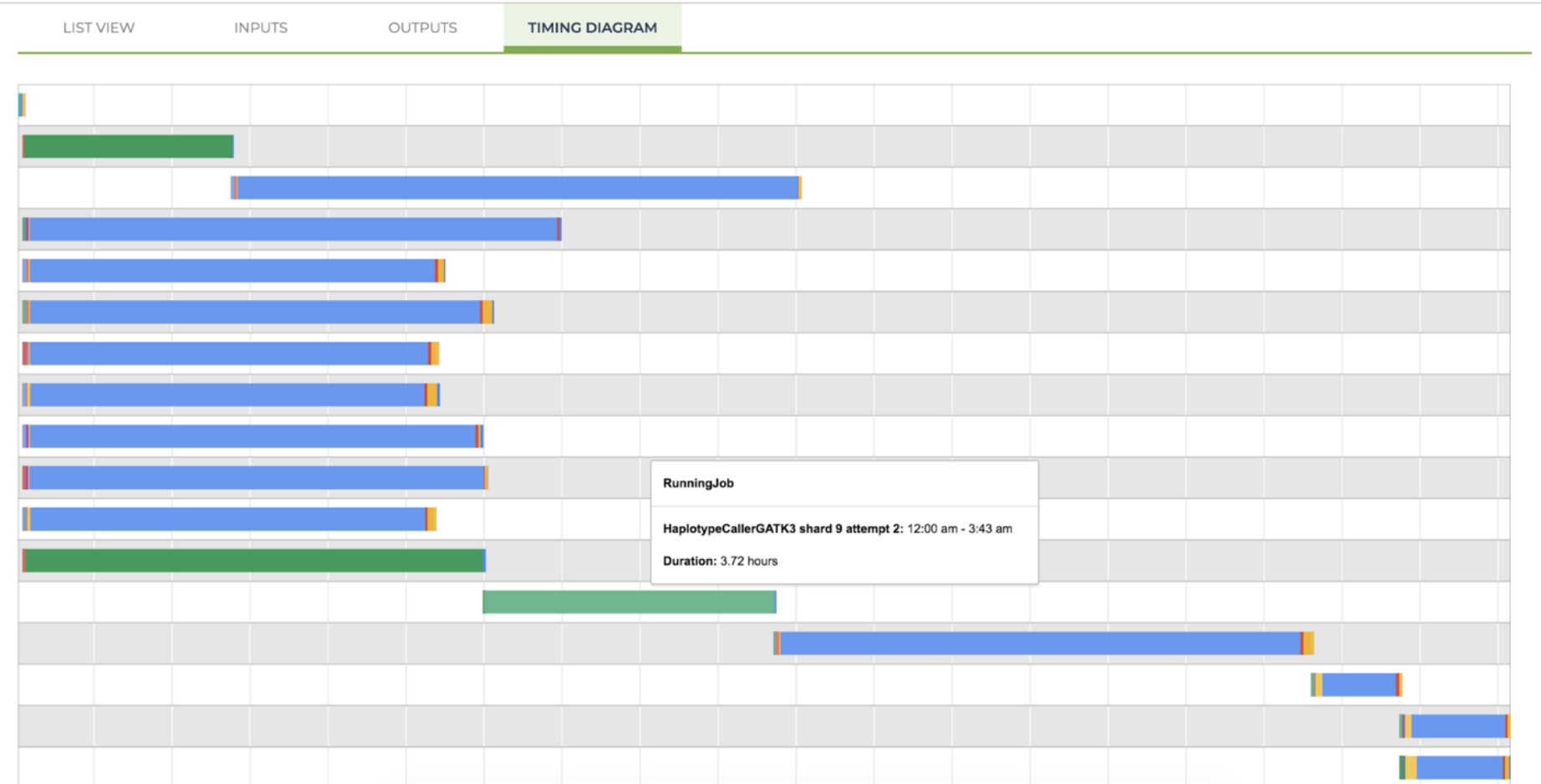

Has this combination been run before?

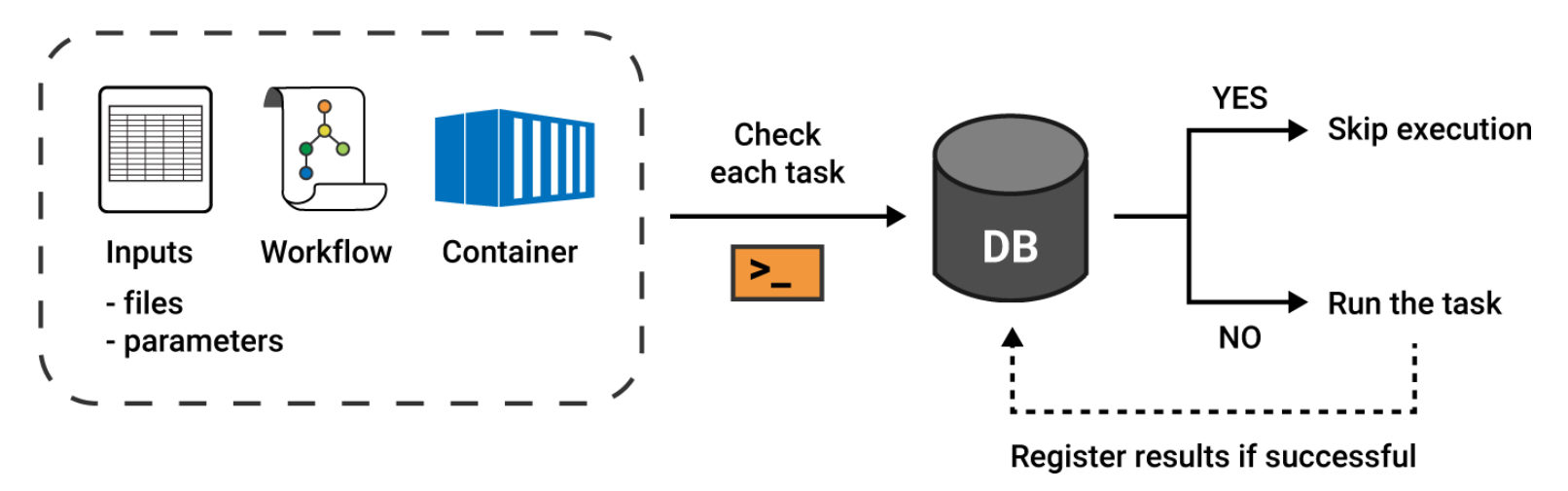

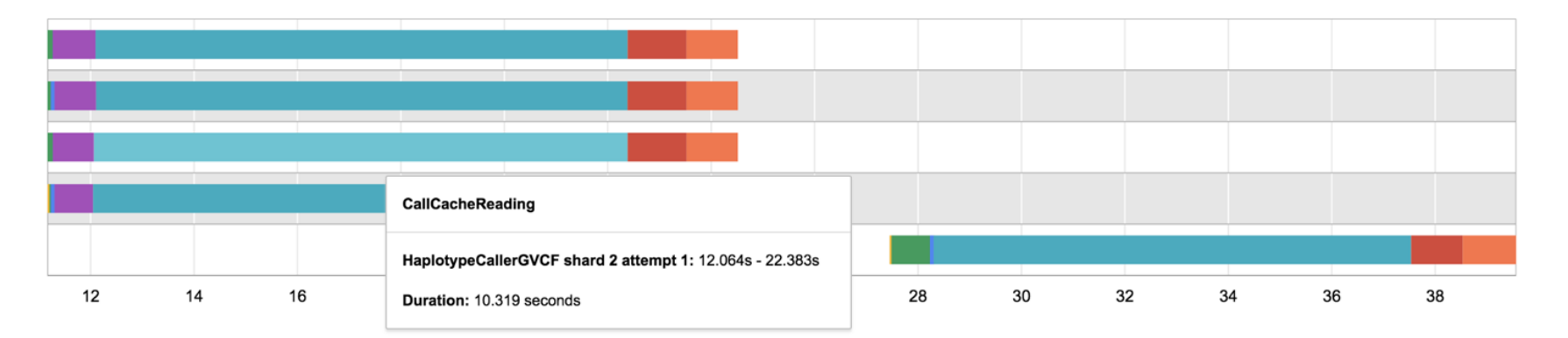

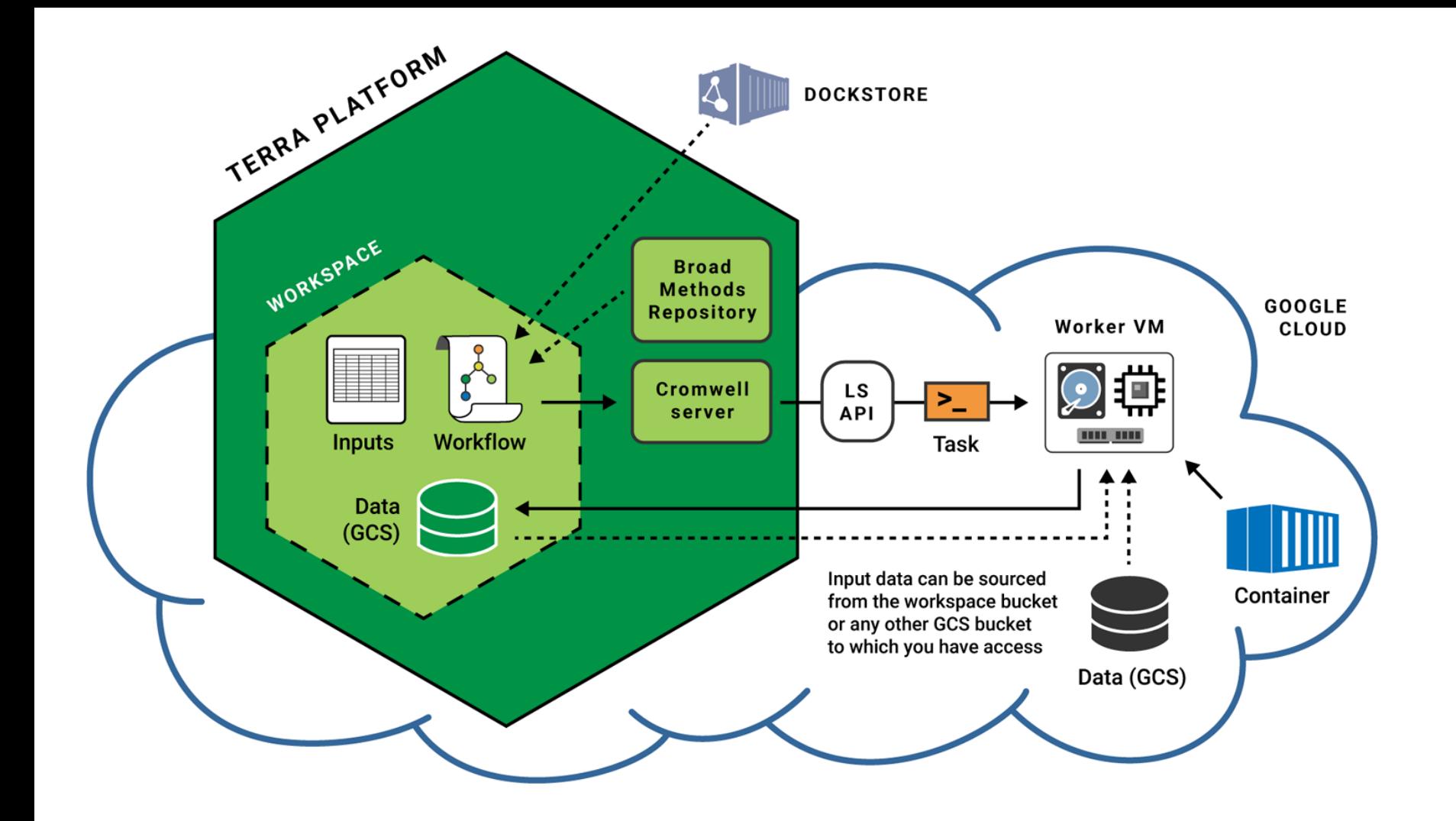

### GETTING DATA

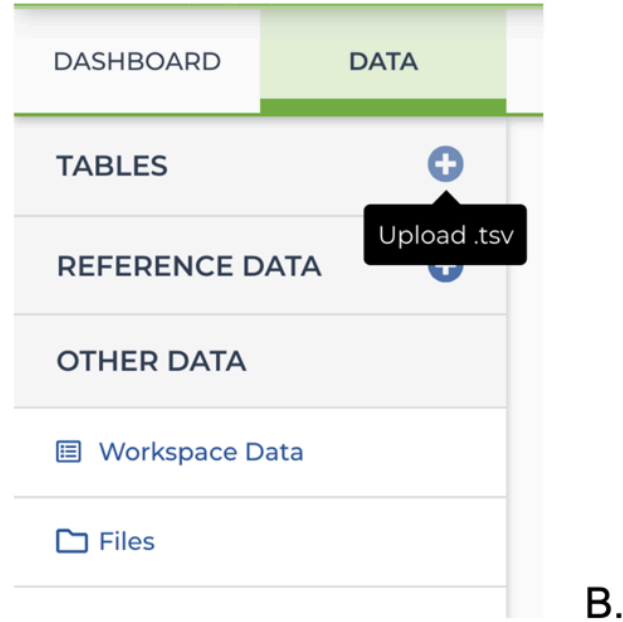

Α.

### **Import Table Data**

Choose the data import option below. Click here for more info on the table.

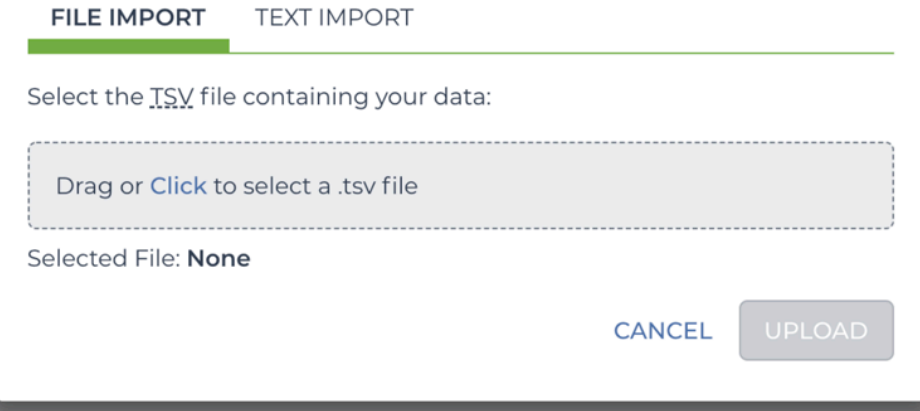

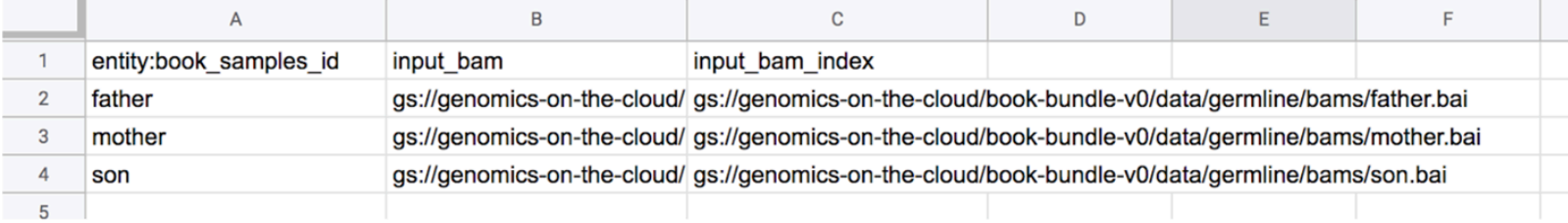

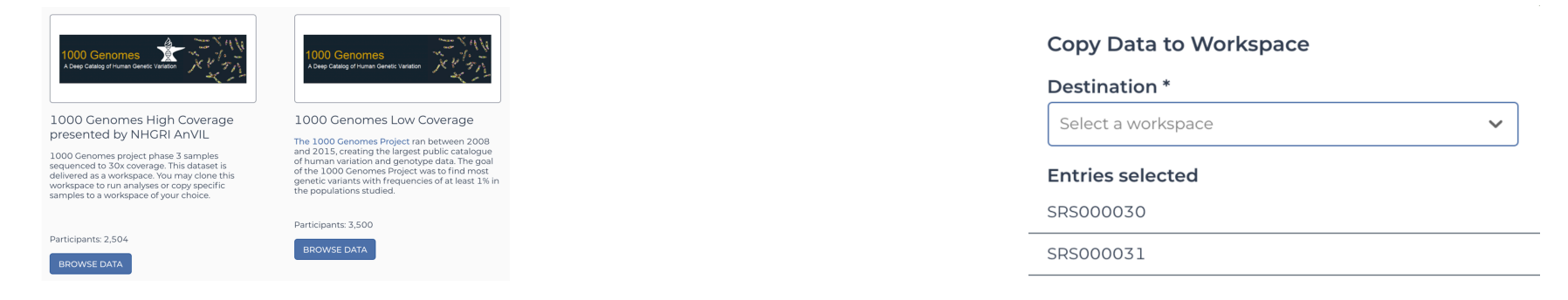

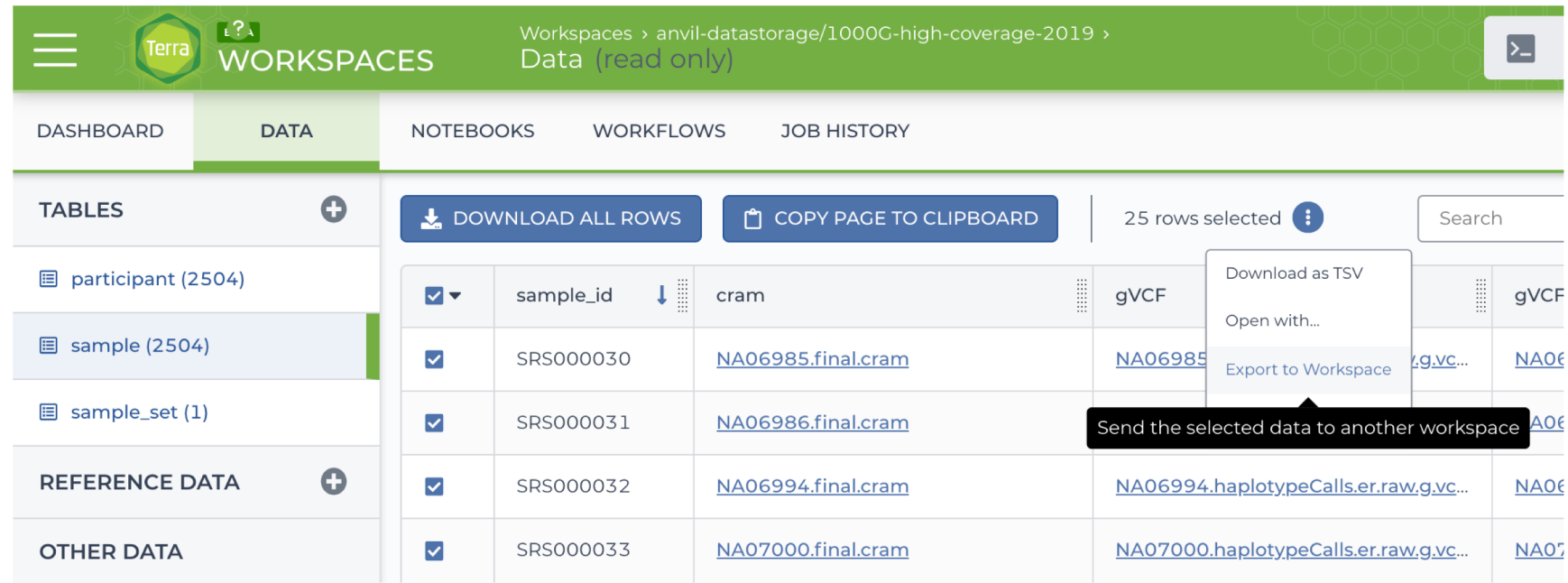

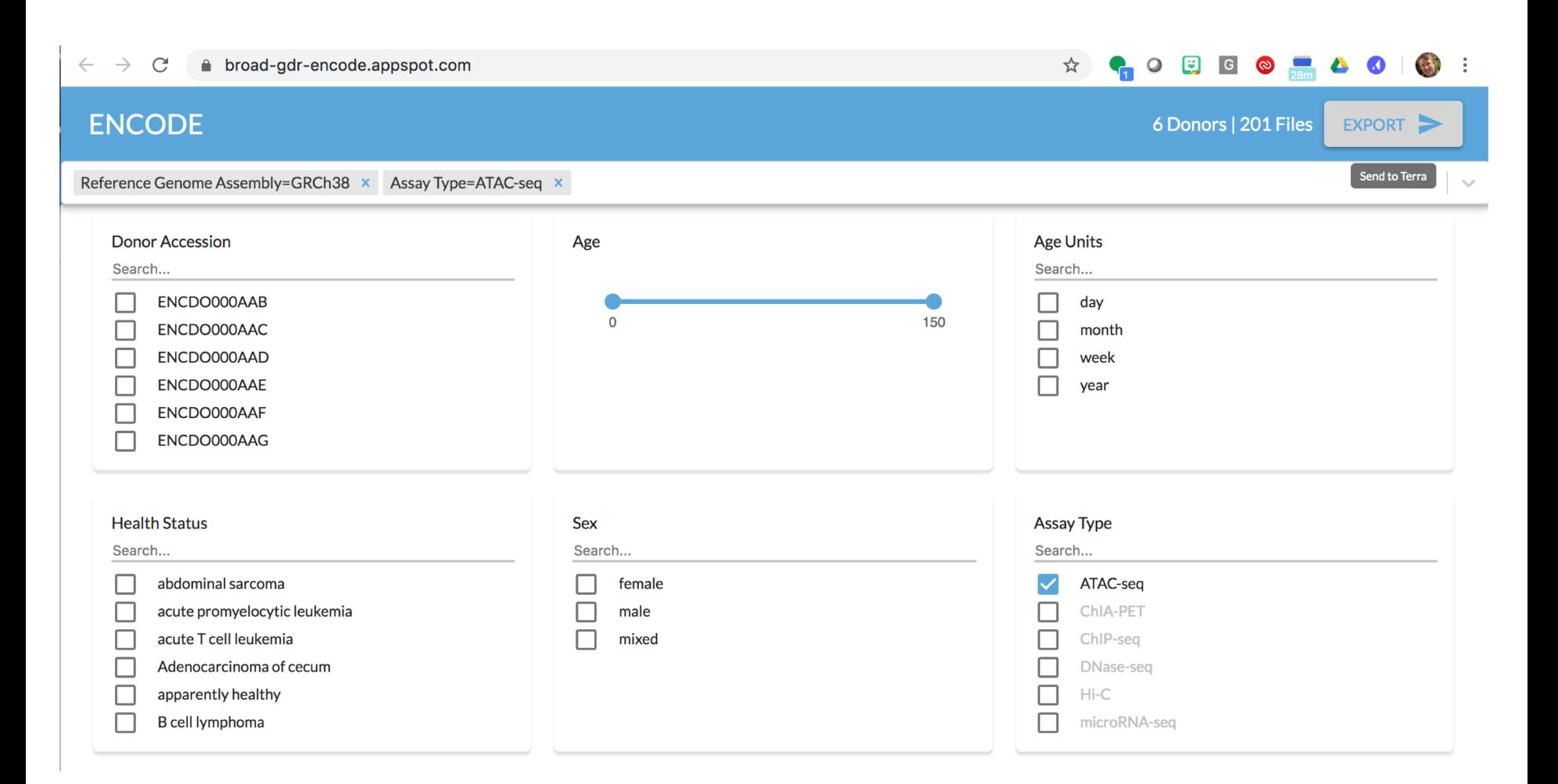

#### **Importing Data**

From: broad-gdr-encode.appspot.com

The dataset(s) you just chose to import to Terra will be made available to you<br>within a workspace of your choice where you can then perform analysis.

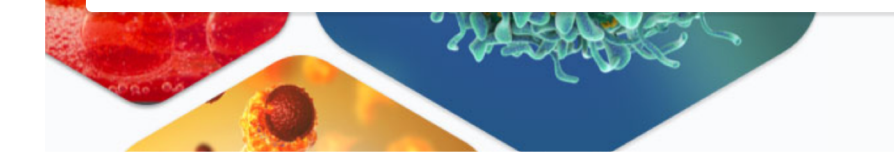

#### **Destination Workspace**

Choose the option below that best suits your needs.

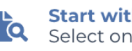

**th an existing workspace**<br>he of your workspaces

Start with a new workspace<br>Set up an empty workspace that you will configure for analysis O

 $\overline{\phantom{0}}$ 

ゝ

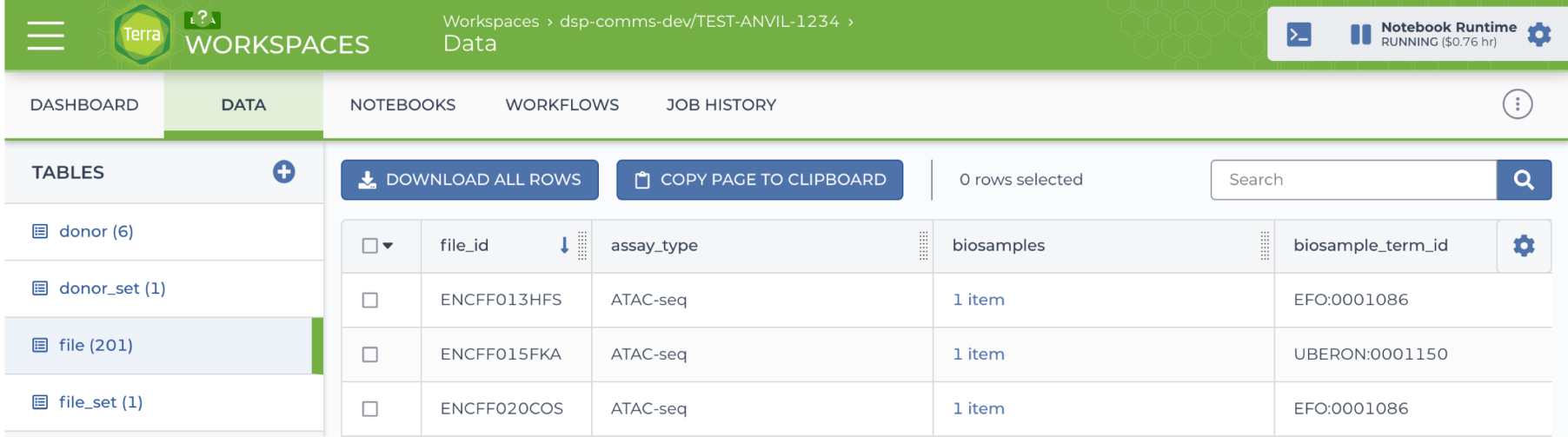

# INTERACTIVE ANALYSIS

(Jupyter Notebooks)

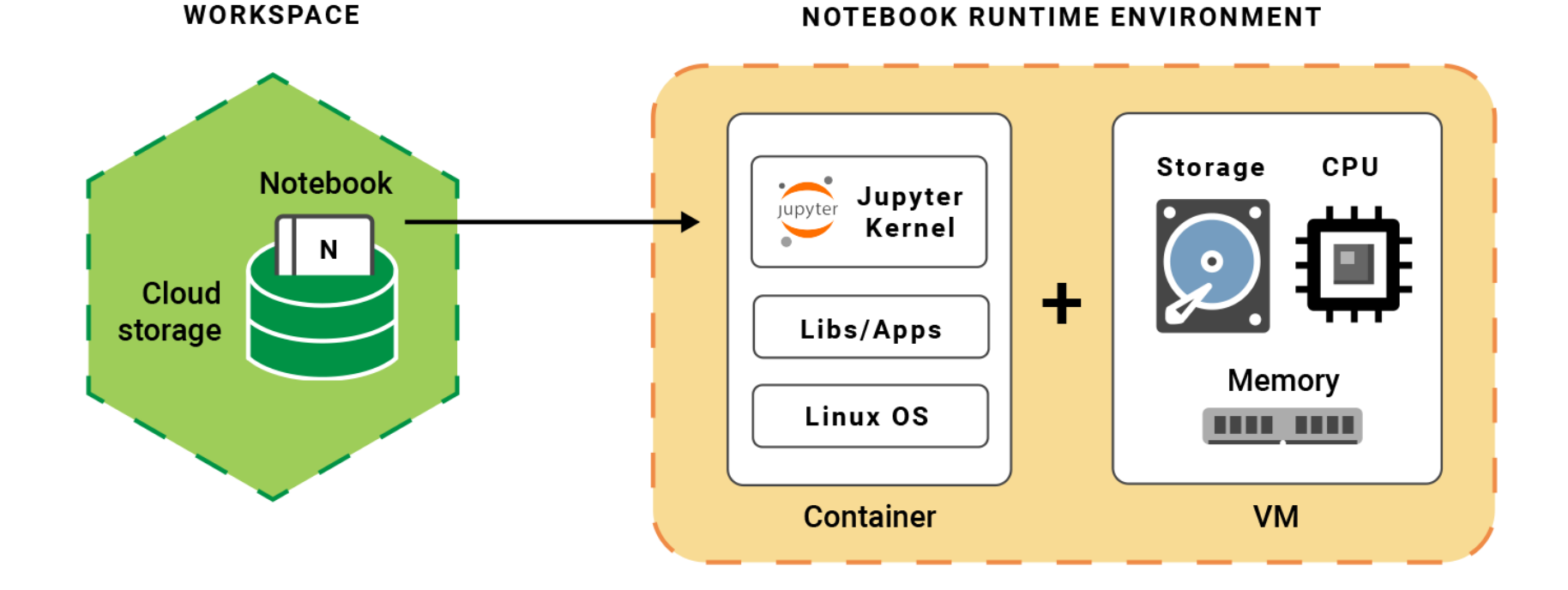

Interactive work is done in a runtime environment

#### NOTEBOOK RUNTIME ENVIRONMENT

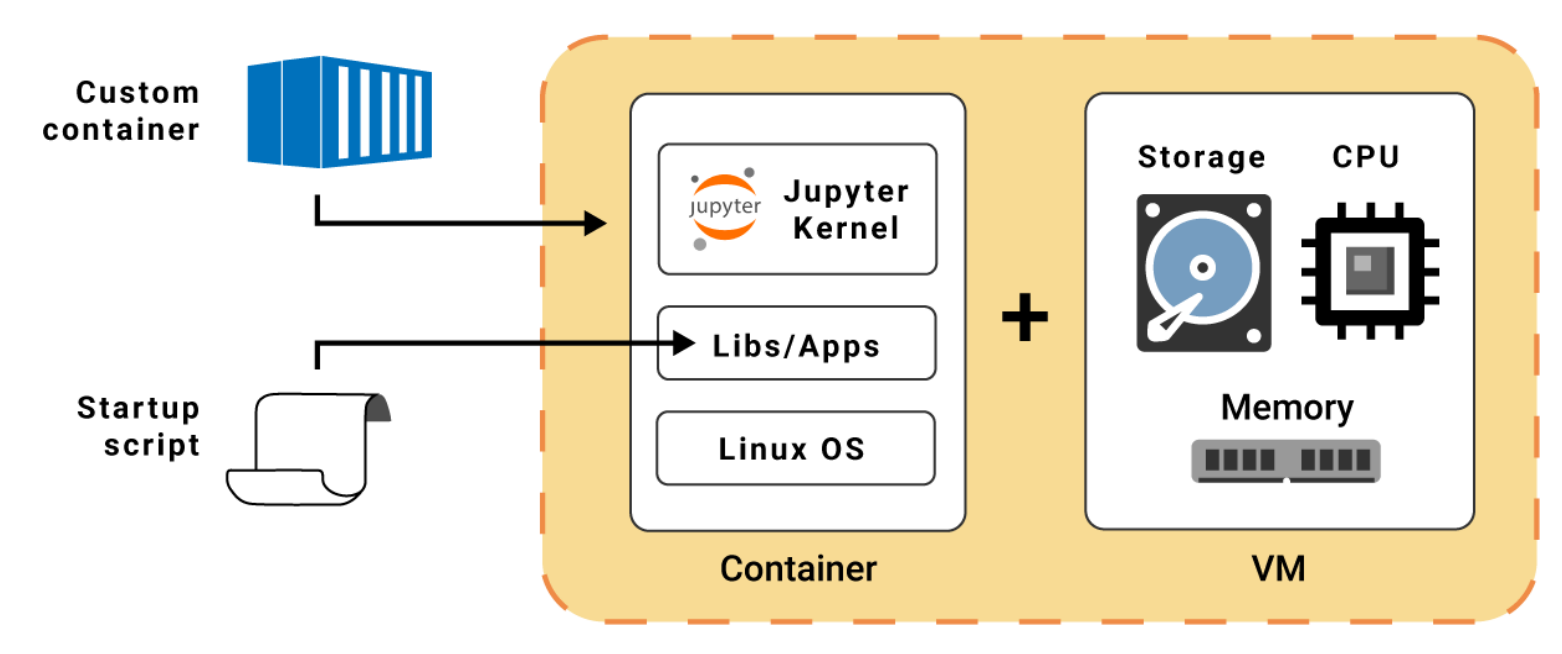

Options for customizing the runtime environment

#### Default (Python 3.6.8, R 3.5.2, Hail 0.2.11)  $\checkmark$  $\times$ **RUNTIME CONFIGURATION** Updated: Aug 25, 2019 Version: FINAL PRE-INSTALLED ENVIRONMENT **CUSTOM ENVIRONMENT Installed packages** Python  $\checkmark$ Python  $\checkmark$ Default (Python 3.6.8, R 3.5.2, Hail 0.2.11)  $\sim$ Package Version  $\mathsf{R}$ 3.6.8 python What's installed on this environment? **Updated: Aug 25, 2019** hail Tools  $0.2$ Version: FINAL 1.11.2 wrapt absl-py  $0.7.1$  $0.14.5$ arrow

 $\leftarrow$ 

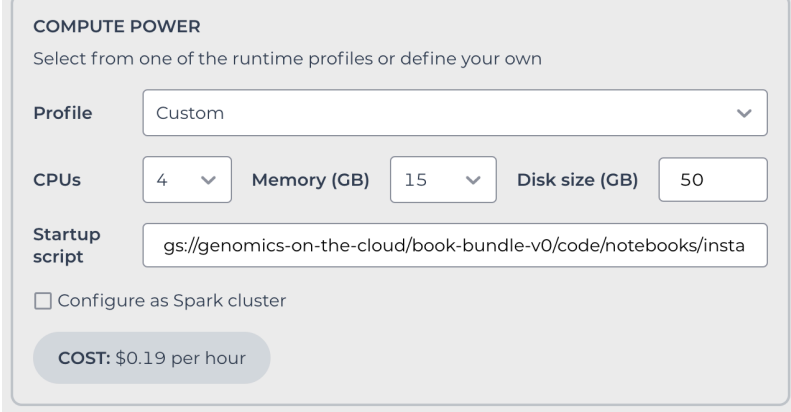

Choose a Terra pre-installed runtime environment (e.g. programming languages + packages) or choose a custom environment

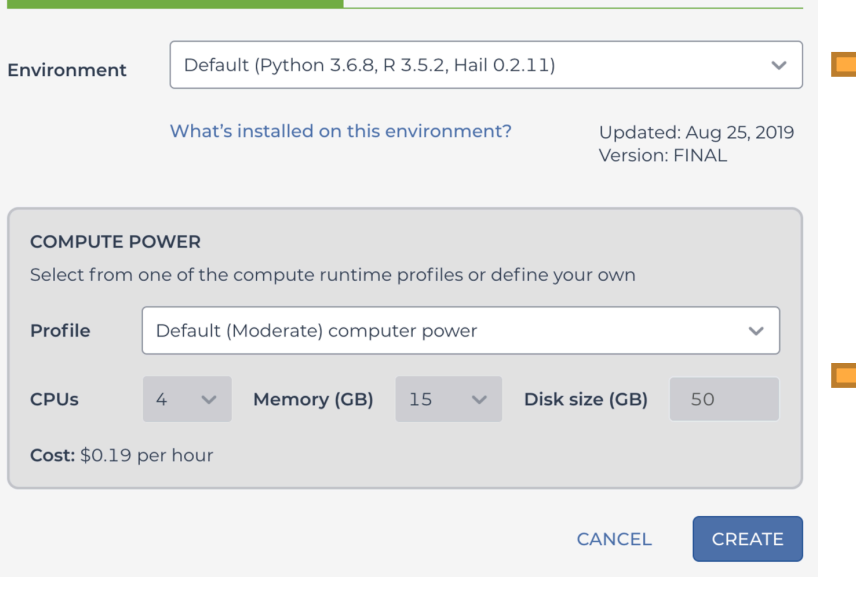

**INSTALLED PACKAGES** 

 $\overline{\mathsf{x}}$ 

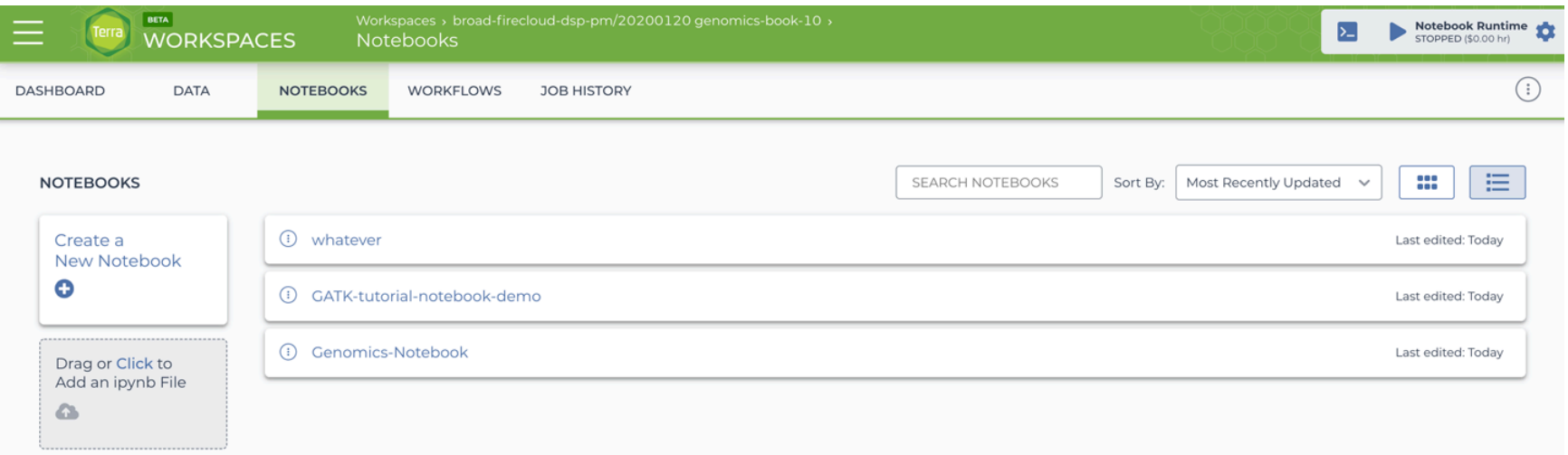

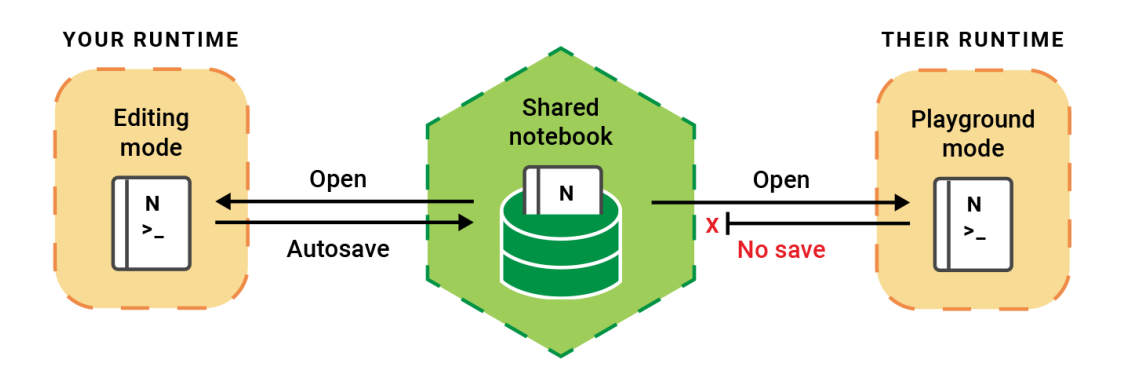

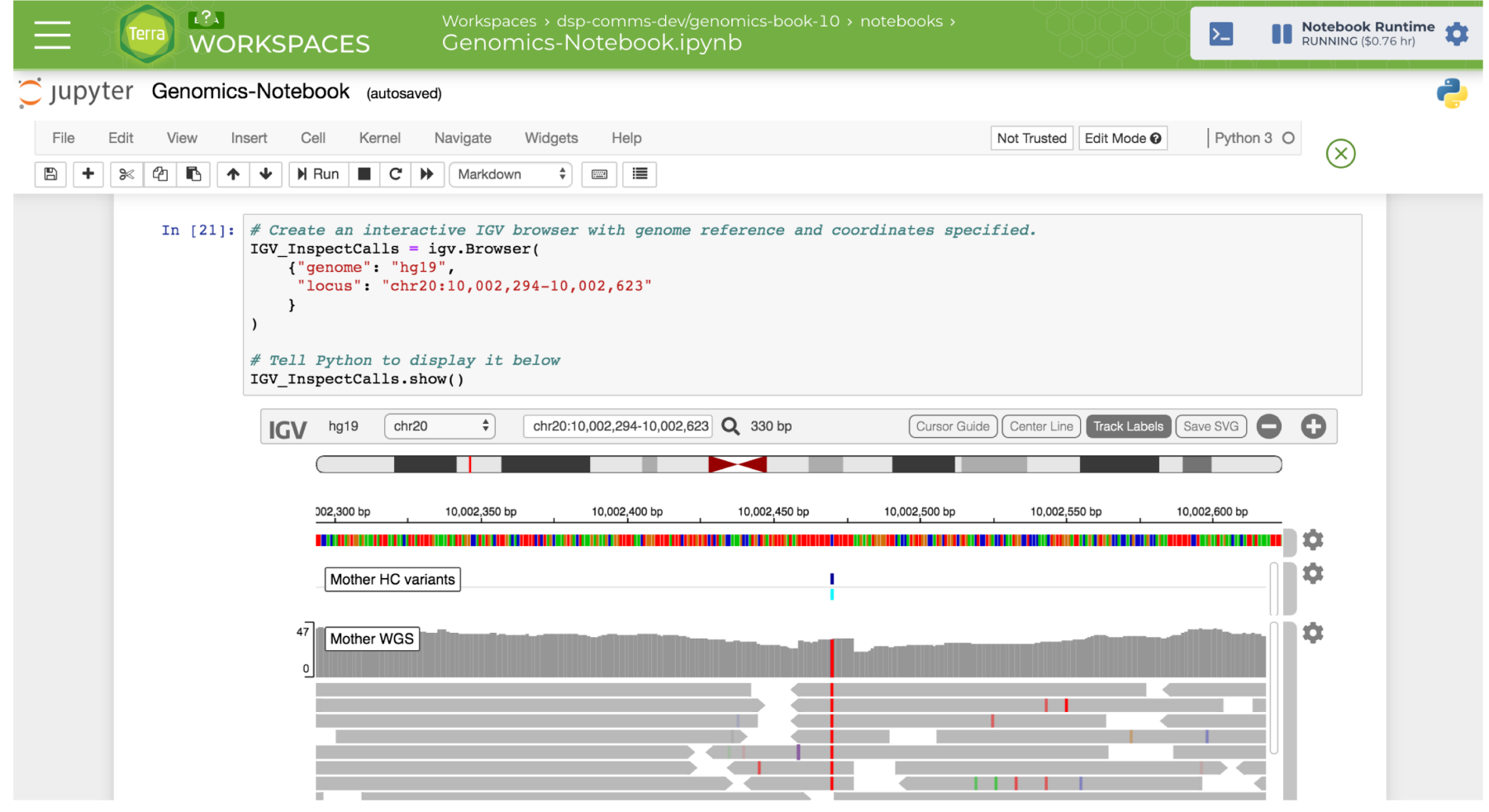

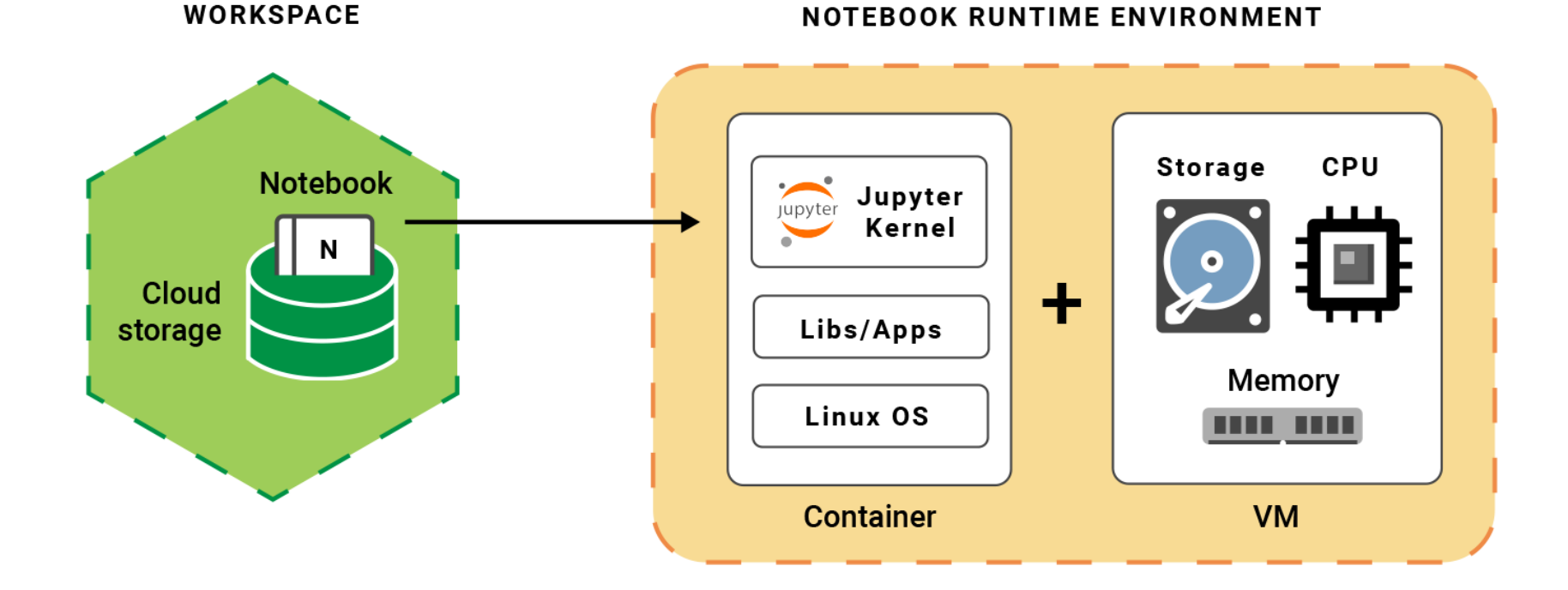

Coming next: other apps for interactive analysis

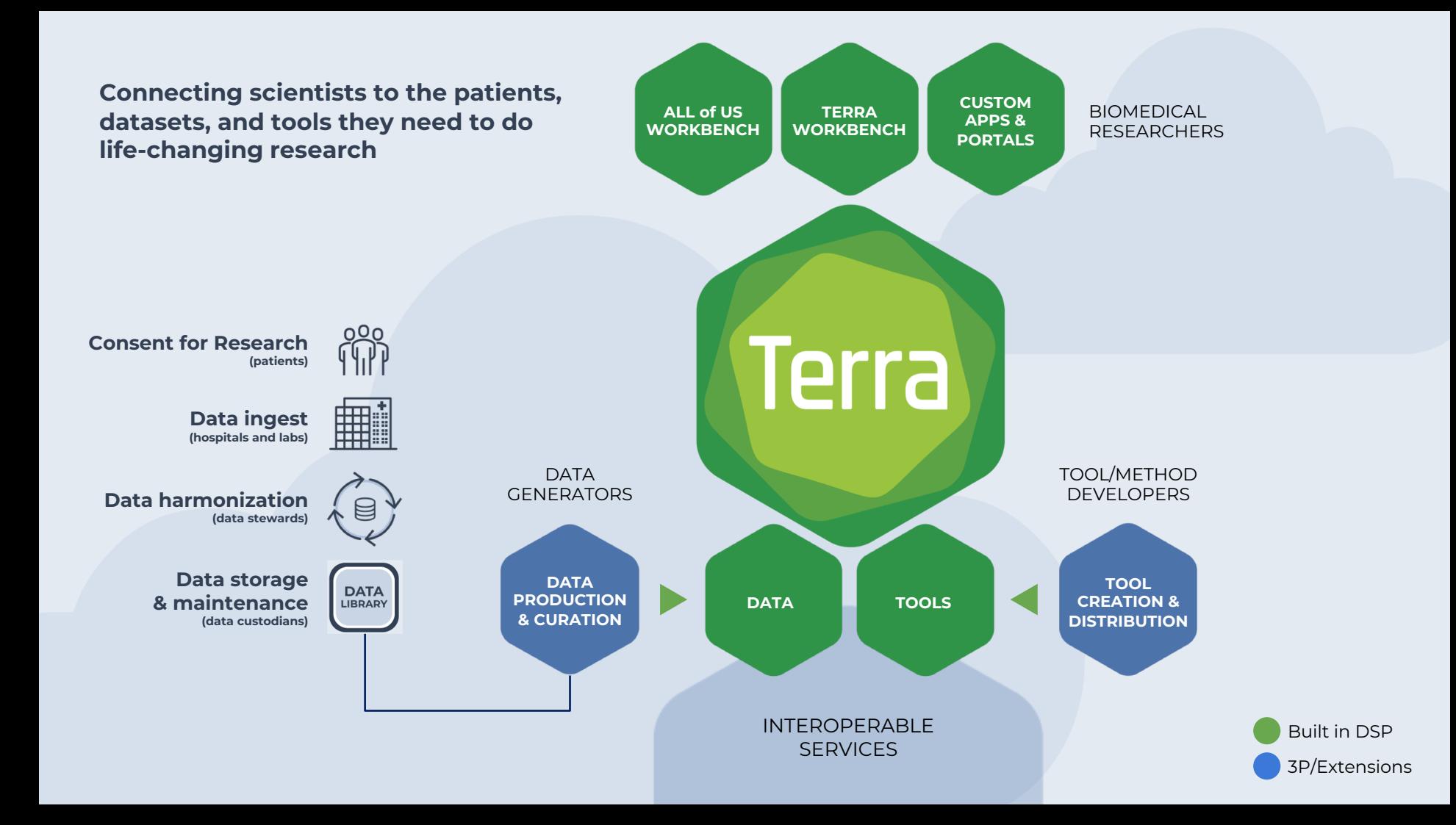